## **Uploading photos of your work**

**1)** Go to the assignment you have completed and want to upload an image of your work to submit it.

**2)** Click 'add work'

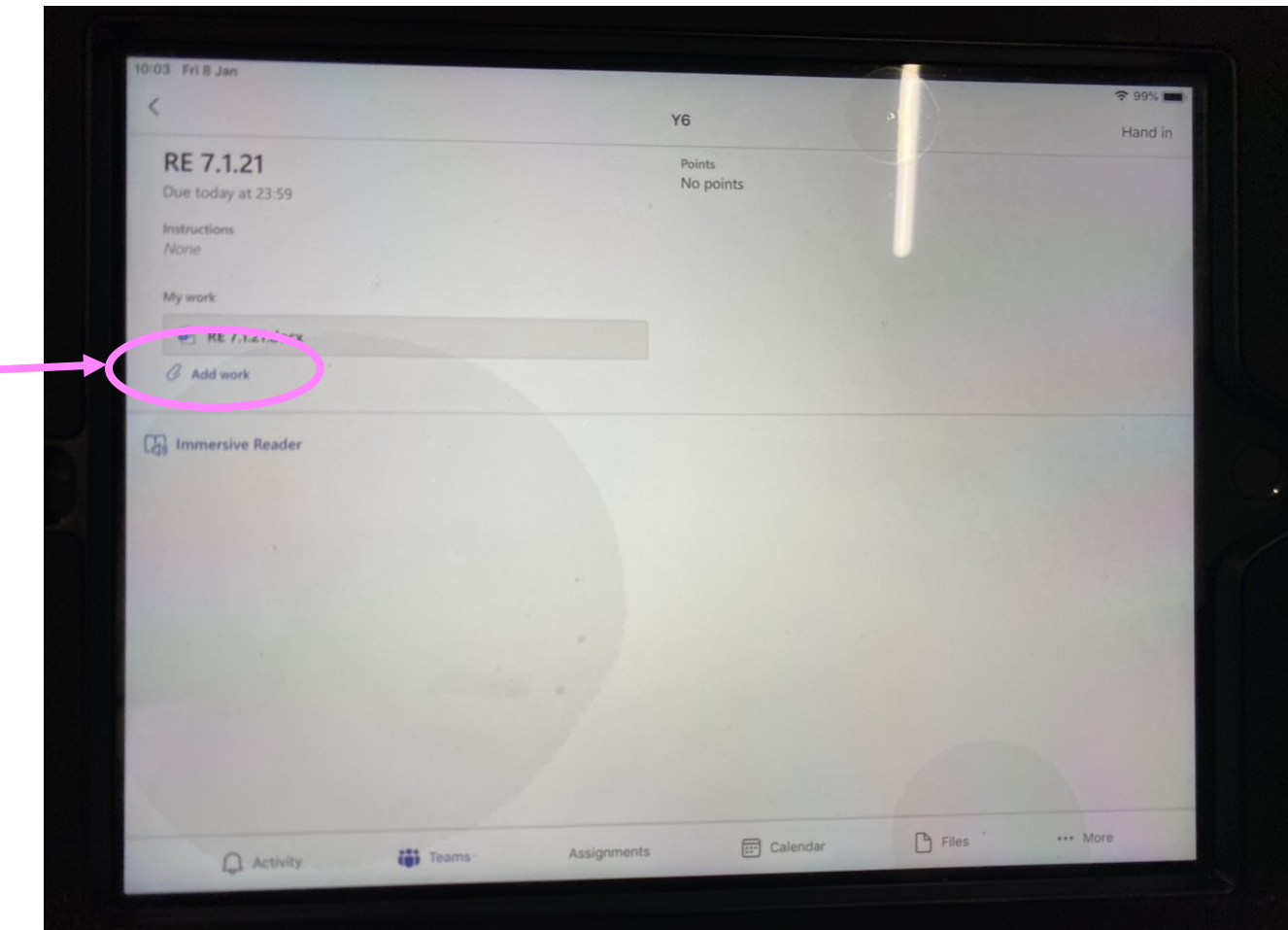

## **3)** Click 'upload from this device' and find the image of your work

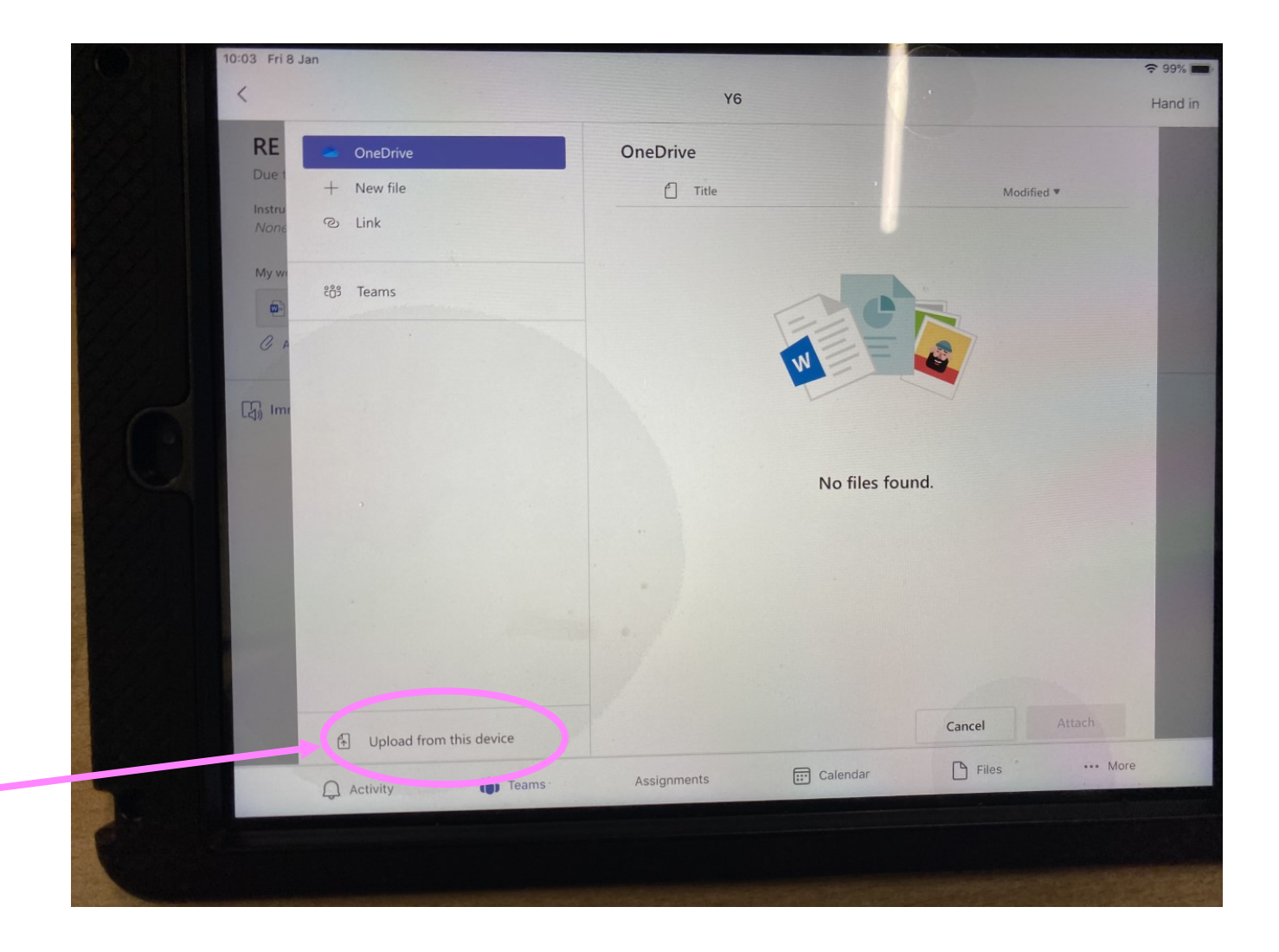

## **4)** Once the image or images are uploaded click 'done'

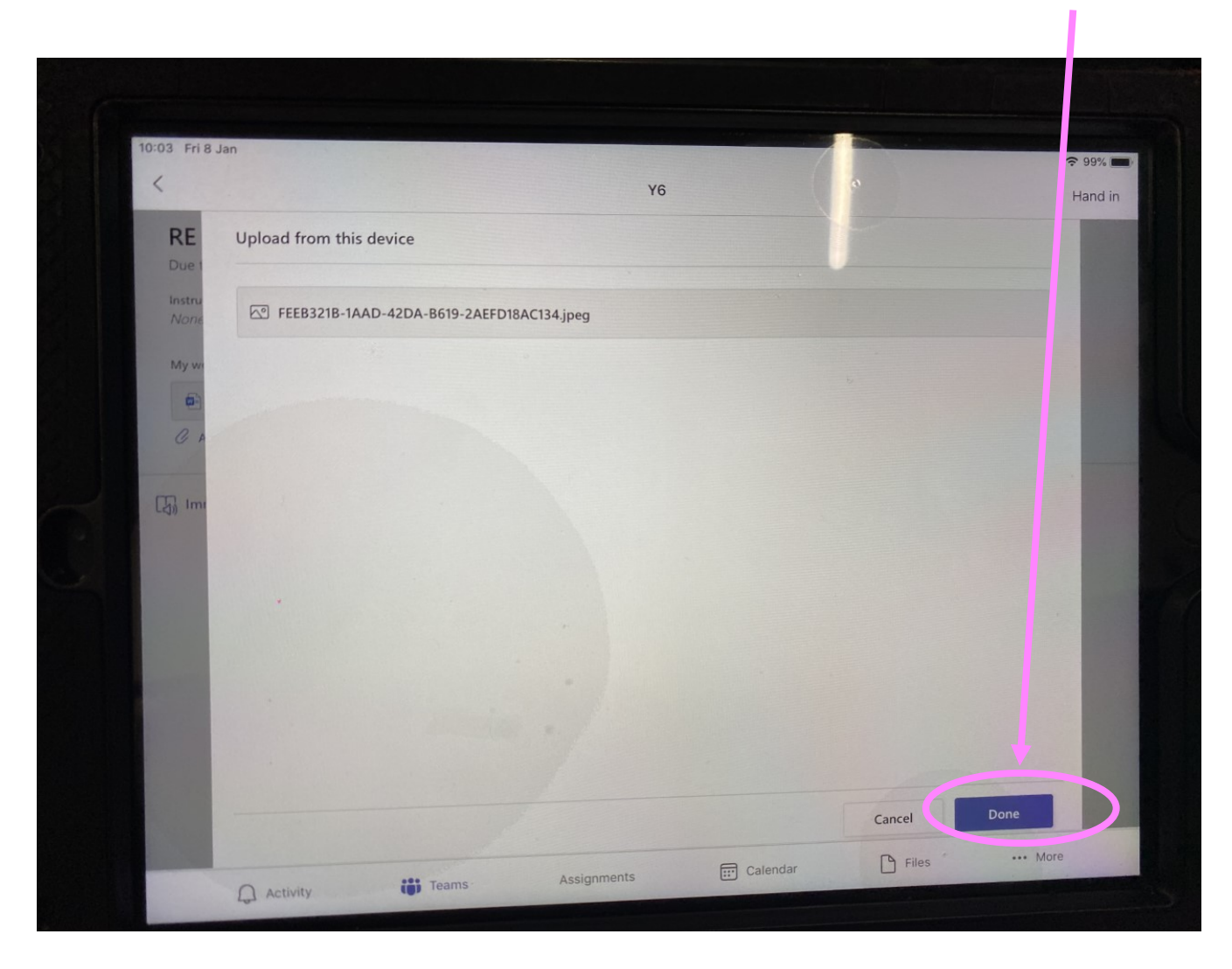

**5)** This is your work uploaded. You now just need to click 'hand in' so that this work is sent to your teacher

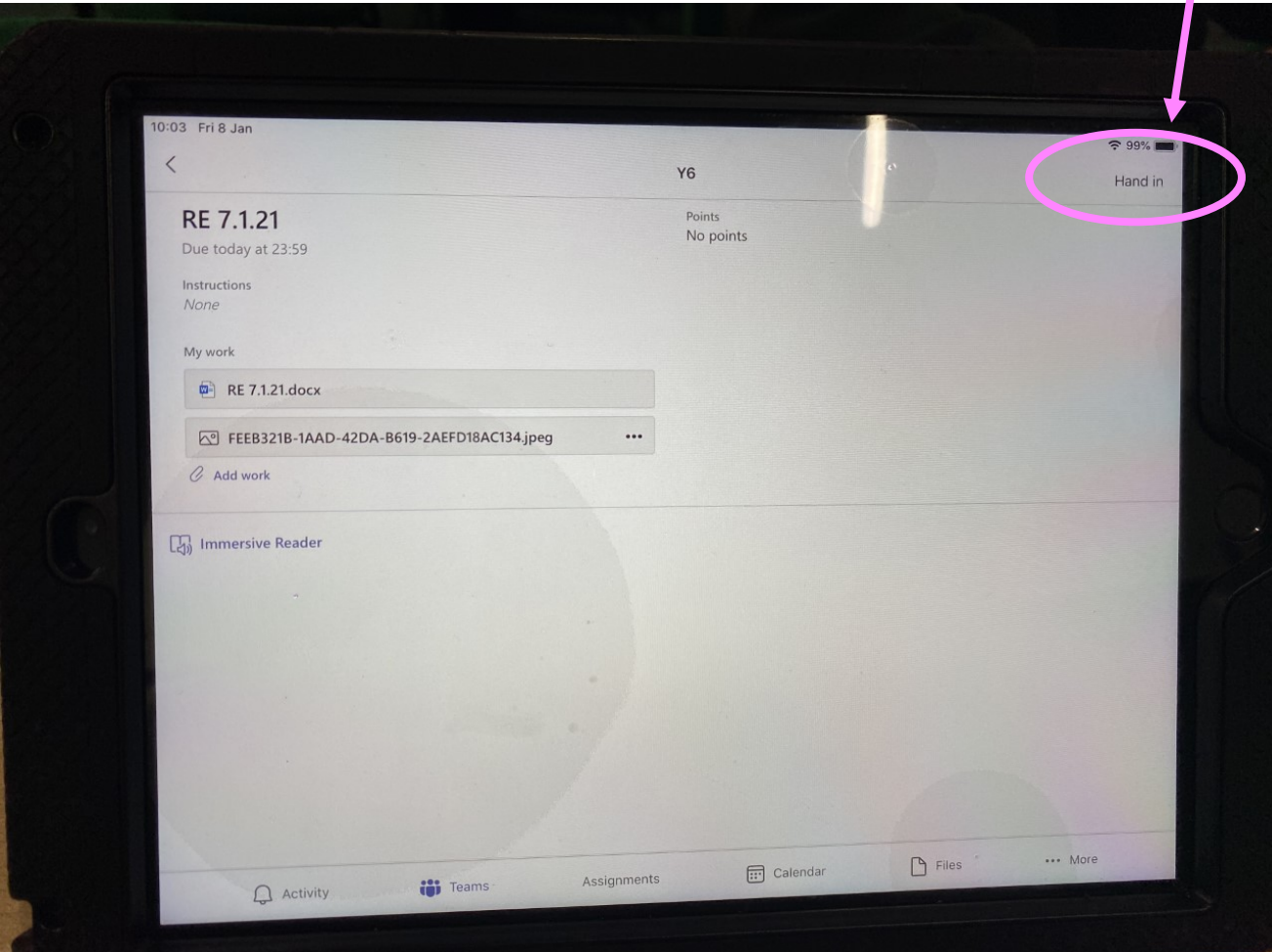